# [IEEE PDF](http://www.pdf-express.org/) *e*X*[press](http://www.pdf-express.org/)*™

IEEE PDF eXpress is a free service to IEEE conferences, allowing their authors to make IEEE Xplore-compatible PDFs (Conversion function) or to check PDFs that authors have made themselves for IEEE Xplore compatibility (PDF Check function). IEEE PDF eXpress will be available to IEEE HTC 2016 authors from October 20. to November 6, 2016.

### **Steps for Manuscript Submission:**

- 1. Create your manuscript(s)
- 2. Proofread and check layout of manuscript (it is highly recommended that you do this BEFORE going to IEEE PDF eXpress.)
- 3. Create IEEE PDF eXpress account
- 4. Upload source file(s) for Conversion; and/or PDF(s) for Checking
- 5. Use IEEE PDF eXpress to attain IEEE Xplore-compatible PDF(s). The site contains extensive instructions, resources, helpful hints, and access to technical support.
- 6. Upload the final, IEEE Xplore-compatible PDF(s) at Easychair by updating your submission.

**The deadline is 6-Nov-2016**.

### **How to Use PDF eXpress**

IEEE PDF eXpress: **[http://www.pdf-express.org](http://www.pdf-express.org/)**

# Conference ID: **39702X**

1. Access the IEEE PDF eXpress site

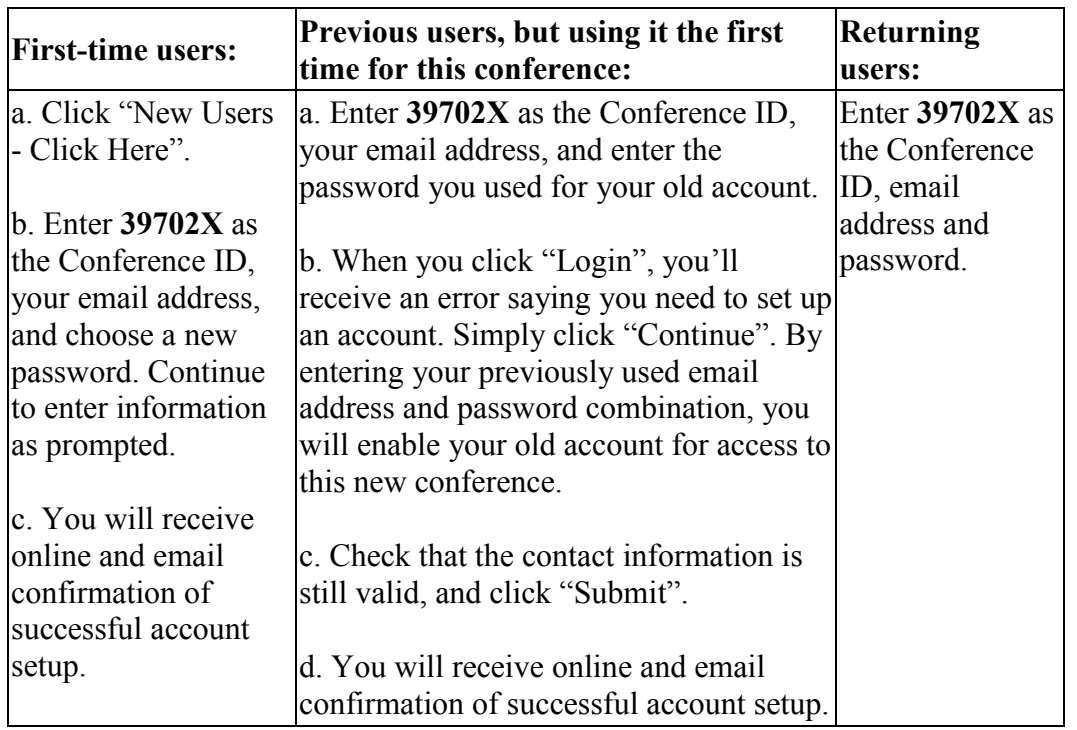

2. For each conference paper, click "Create New Title".

- 3. Enter identifying text for the paper (title is recommended but not required)
- 4. Click "Submit PDF for Checking" or "Submit Source Files for Conversion"
- 5. Indicate platform, source file type (if applicable), click Browse and navigate to file, and click "Upload File". You will receive online and email confirmation of successful upload
- 6. You will receive an email with IEEE PDF eXpress-converted PDF attached. If you submitted a PDF for checking, the email will show if your file passed.

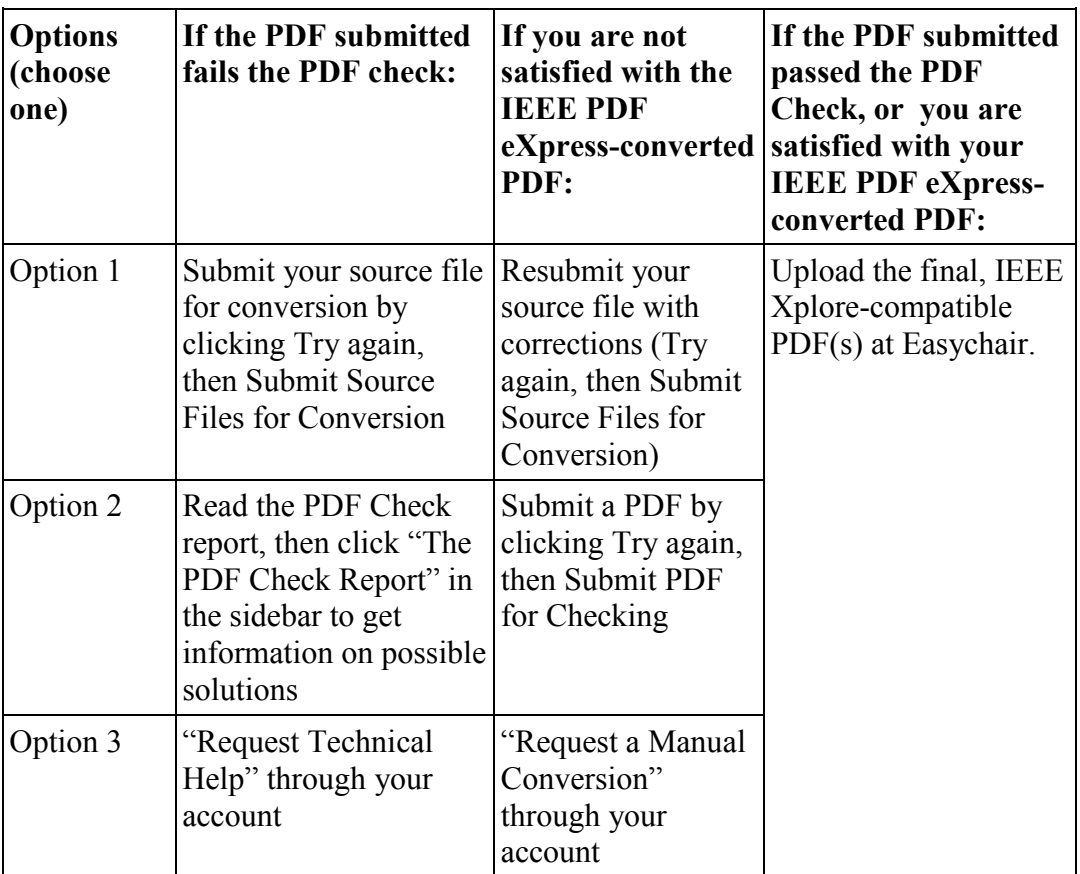

# **IEEE PDF eXpress converts the following file types to PDF:**

- Microsoft Word
- Rich Text Format
- Freelance
- (La)TeX (DVI and all support files required)\*
- PageMaker
- FrameMaker
- QuarkXpress\*
- Lotus Word Pro
- Corel WordPerfect

\*For documents created in formats that do not embed source files, include all support files with the final manuscript in a folder. Put this folder in a compressed archive for submission. If it is

possible to embed images in the source document, you should do so to avoid potential issues, such as missing graphics.

IMPORTANT: A DVI (DeVice Independent file) is required for (La)TeX conversions, in addition to all associated image files. Make sure that your TeX system can output a DVI, otherwise it cannot be converted. Be sure also to check that your images are properly referenced, and that DVI can handle the image file types used (DVI does not handle some newer image types, such as \*.png).